# **Stručné seznámení s ovládáním Malého sálu**

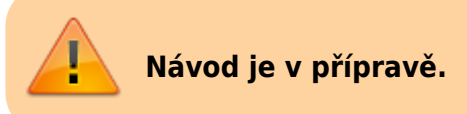

## **Ovládání techniky**

### **Zapnutí systému**

- · Spusťte systém stiskem "Power ON"[Obr.1](https://uit.opf.slu.cz/_media/navody:msal1.jpg) na ovládací klavesnici
- Zapněte PC (systém **MUSÍ** být spuštěn před zapnutím PC)
- · Zapněte projektor stiskem "ikony projektoru" [Obr.2](https://uit.opf.slu.cz/_media/navody:msal2.jpg) na ovládací klavesnici

#### **Vypnutí systému**

- · Pro vypnutí celého systému podržte stisknuté "All OFF" [Obr.3](https://uit.opf.slu.cz/_media/navody:msal3.jpg). Klávesy začnou blikat a systém i projektor se vypnou (procedura chvíli trvá).
- Pokud chcete vypnout pouze projektor, ale chcete dále používat mikrofony, stačí stisknout "ikonu projektoru off["Obr.4.](https://uit.opf.slu.cz/_media/navody:msal4.jpg)
- Následně je možné vypnout systém stiskem "Power Off"[Obr.5](https://uit.opf.slu.cz/_media/navody:msal5.jpg). Tato volba není přístupná, pokud není projektor již vypnut.

#### **Ovládání světel**

• Světela se ovládají pomocí vypínače [Obr.6](https://uit.opf.slu.cz/_media/navody:msal6.jpg)

#### **Ovládání žaluzií**

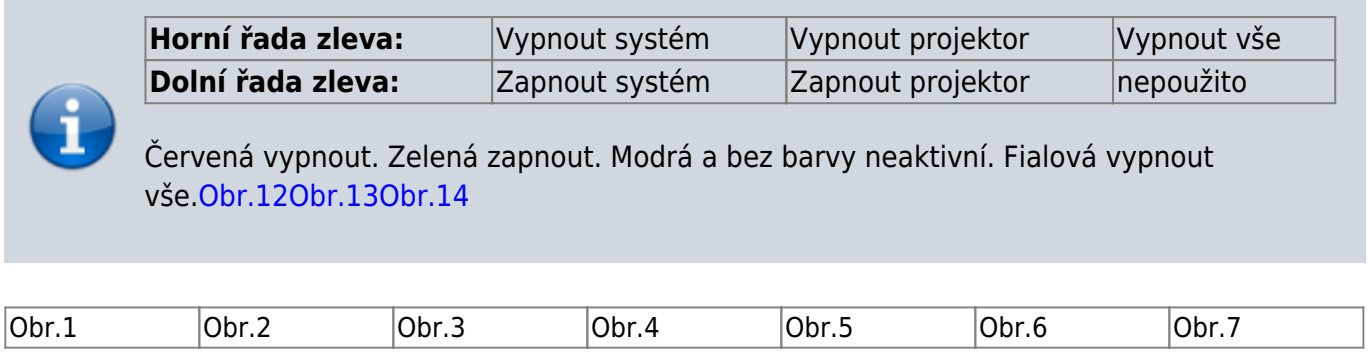

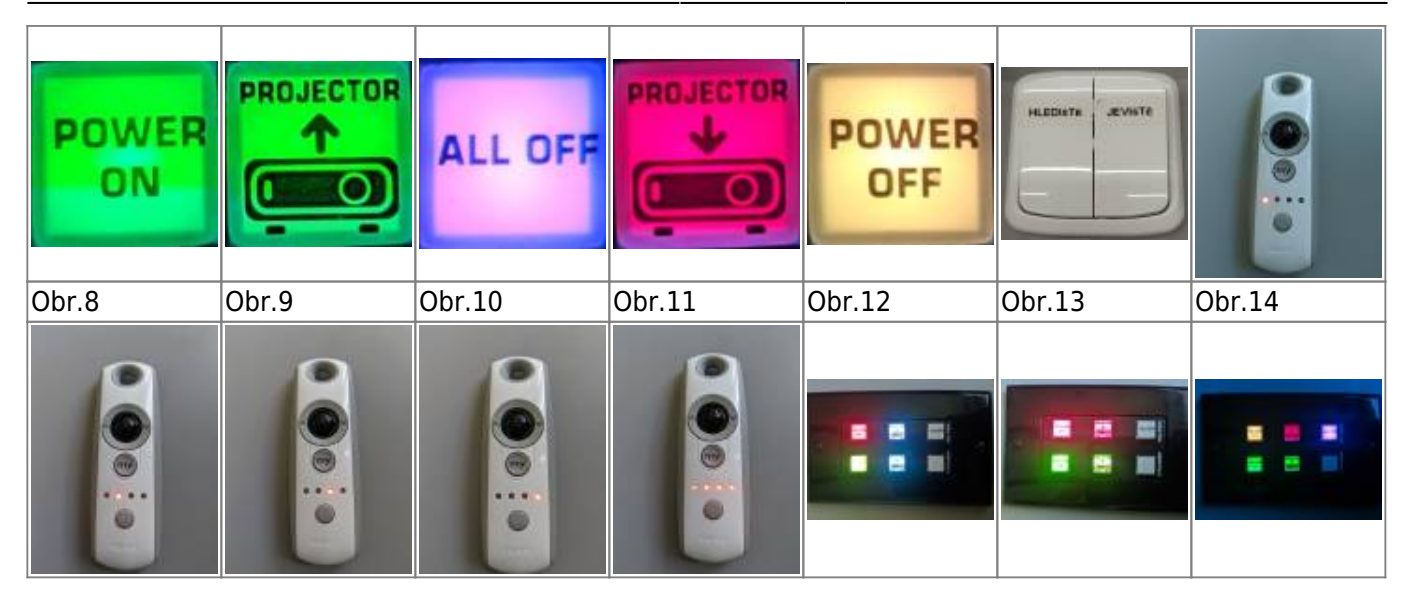

From: <https://uit.opf.slu.cz/>- **Ústav informačních technologií**

Permanent link: **[https://uit.opf.slu.cz/navody:maly\\_sal?rev=1567068161](https://uit.opf.slu.cz/navody:maly_sal?rev=1567068161)**

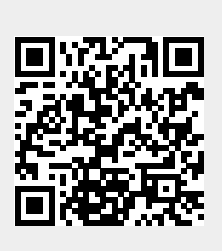

Last update: **2019/08/29 08:42**